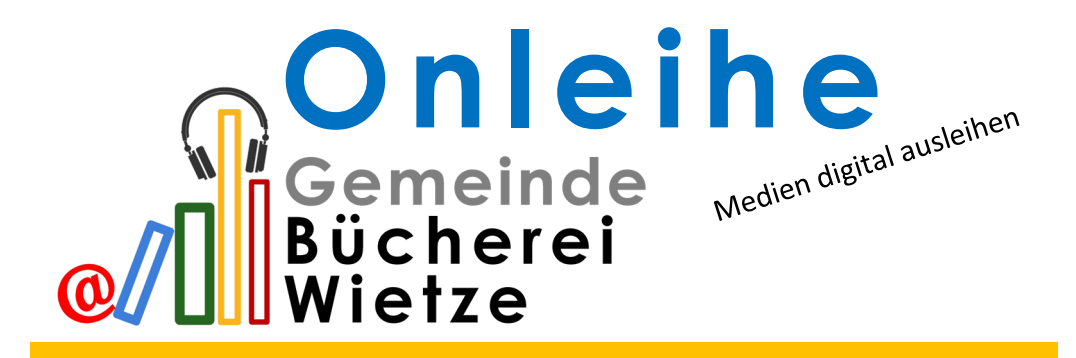

**Auswählen, einloggen, herunterladen** – so einfach funktioniert das digitale Ausleihen bei der Gemeindebücherei Wietze.

### **Mit der Onleihe kann jeder Bibliothekskunde rund um die Uhr aktuelle Bestseller oder Hörbücher digital ausleihen, von zu Hause oder unterwegs.**

Der zusätzliche Service ist für Bibliothekskunden kostenlos. Auch Mahngebühren gibt es bei der Onleihe nicht: Nach Ablauf der Ausleihfrist lässt sich die Datei nicht mehr öffnen. Die "Rückgabe" erfolgt automatisch.

## **Die Onleihe erreichen Sie über die kostenfreie App oder im Browser unter: www.onleihe.de/nbib24/**

Sofern Sie Fragen haben oder Hilfe bei der Nutzung benötigen, sprechen Sie uns gerne an.

Wir wünschen viel Spaß mit der Onleihe!

Das Team der Gemeindebücherei Wietze

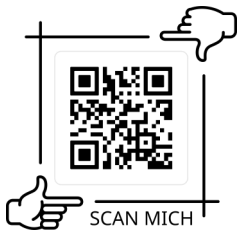

# **So geht's...**

### **Über ein Handy oder Tablet mit der App**

- App im Apple Store oder Google Play Store herunterladen (nutzen Sie hierzu z.B. den Code auf der Vorderseite)
- App öffnen und Gemeindebücherei Wietze auswählen.
- Unter Menü und Mein Konto mit den Zugangsdaten der Gemeindebücherei Wietze anmelden. Die Benutzernummer finden Sie auf Ihrem Büchereiausweis und die PIN entspricht, sofern sie nicht geändert wurde, Ihrem Geburtsdatum im Format JJJJMMTT.
- Sie können maximal 10 Titel gleichzeitig ausleihen

#### **Über einen Browser am Computer oder Laptop**

- Webseite **www.onleihe.de/nbib24/** aufrufen und oben links über Mein Konto die Gemeindebücherei Wietze" auswählen.
- Mit den Zugangsdaten der Gemeindebücherei Wietze anmelden. Die Benutzernummer finden Sie auf Ihrem Büchereiausweis und die PIN entspricht, sofern sie nicht geändert wurde, Ihrem Geburtsdatum im Format JJJJMMTT.
- Sie können nun recherchieren, ausleihen und streamen, Ihr Reader speichert Ihre gelesenen Medien
- Sie können maximal 10 Titel gleichzeitig ausleihen

Sofern Sie Fragen haben oder Hilfe bei der Nutzung benötigen, sprechen Sie uns gerne an.